# STANDARDM10 & Puncher Flu/RSV/SARS-CoV-2

#### Yleistä tietoa

- Säilytä STANDARD M10 Flu/RSV/SARS-CoV-2 kasetteja 2–28°C lämpötilassa.
- Testi soveltuu vain nenänielusta otetuille näytteenottotikuille.
- Käytä aina puhtaita käsineitä ja noudata paikallisia turvallisuusohjeita käsitellessäsi potilasnäytteitä.

Lisätietoja löydät käyttöohjeesta, jossa on tarkemmat tiedot varoitusten ja varotoimien, näytteenoton, kuljetuksen, varastoinnin ja laadunvalvonnan suhteen.

#### STANDARD M10 laitteen käyttöönotto

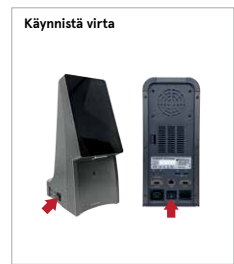

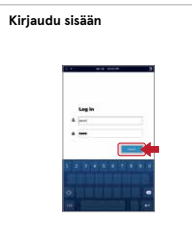

**1** Käynnistä M10<br>**1** konsoli ja moduulit niiden virtapainikkeista.

**2** Syötä käyttäjänimi ja salasana. Paina Log in painiketta.

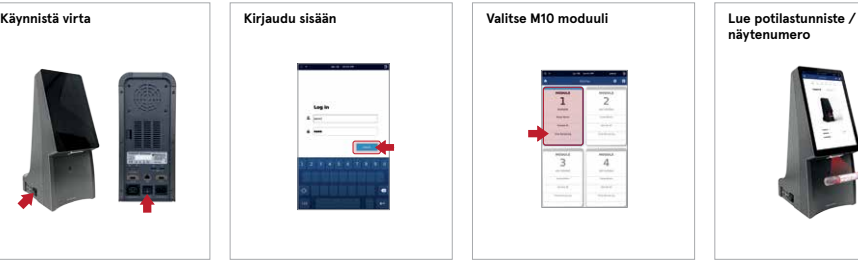

**3** Valitse vapaana oleva moduuli kotivalikosta. Moduulin merkkivalo vaihtuu vihreäksi ja moduulin luukku aukeaa automaattisesti.

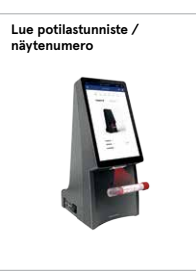

**4** Skannaa potilas-<br>tunniste tai näytenumero M10 konsolin integroidulla viivakoodinlukijalla (tai syötä se käyttämällä virtuaalinäppäimistöä). Potilastunniste on vaihtoehto, joka voidaan ottaa pois käytöstä Asetuksetvalikosta.

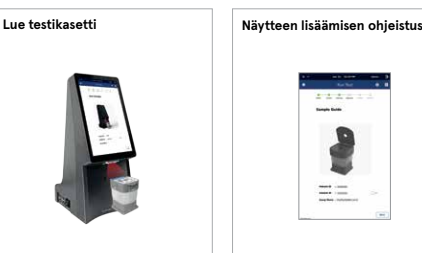

**5** Skannaa kasetin<br>viivakoodi M10 konsolin integroidulla viivakoodinlukijalla. Seuraava vaihe alkaa automaattisesti kasetin lukemisen jälkeen.

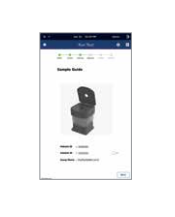

**6** Katso animoitu valmistelusta ja näytteen laittamisesta kasettiin. Paina näyttöä jatkaaksesi.

### STANDARD M10 Puncher / Näytteen lisääminen kasettiin

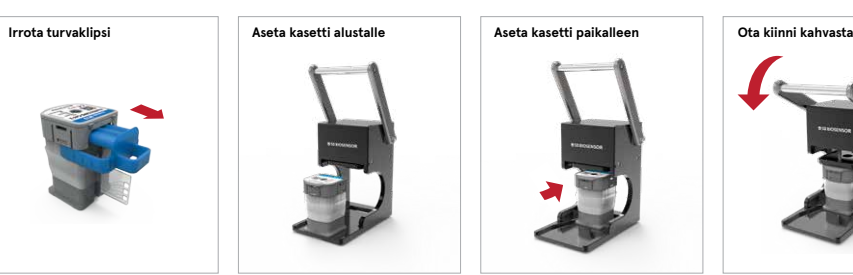

**1** Poista sininen turvaklipsi kasetista. Älä koske monistuskammioihin.

!

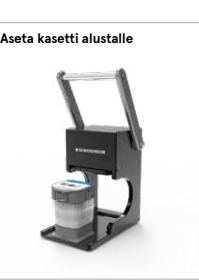

**2** Aseta kasetti tur-vaklipsi poistettuna lävistimen (puncher) alustalle

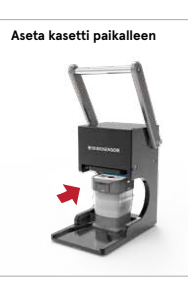

**3** Työnnä kasettia nuolen suuntaisesti.

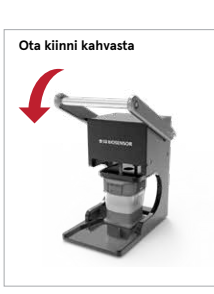

**4** Ota kiinni lävis-timen kahvasta ja paina se alas, minkä jälkeen kasetti on käytettävissä.

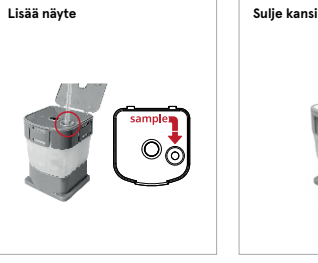

**5** Avaa kansi ja lisää 300 µl näytettä kasetin näytekammioon.

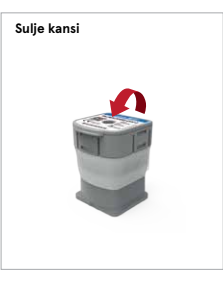

**6** Sulje kansi.

Lisää näyte 10 minuutin kuluessa kasetin lävistyksestä. Aloita testi 30 minuutin kuluessa näytteen laittamisesta kasettiin.

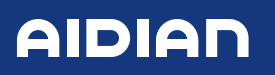

aidian.eu

#### Testin aloitus

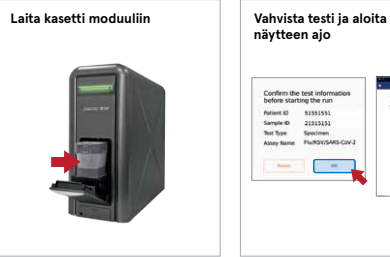

Confirm the test inform  $\epsilon$  $\Xi\equiv$ 

**1** Aseta kasetti M10 moduuliin ja sulje luukku manuaalisesti.

**2** Hyväksy näytteen ja kasetin tiedot, minkä jälkeen paina OK aloittaaksesi ajon. Jäljellä oleva näytteen analyysiaika näkyy M10 konsolin näytöllä.

#### Kasetin oikea käsittely / varastointi

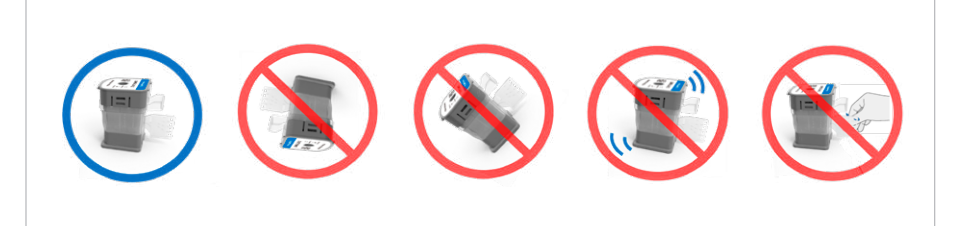

ÄLÄ kallista, käännä tai ravista kasettia! ÄLÄ koske monistuskammioihin!

#### Tulosten tulkinta

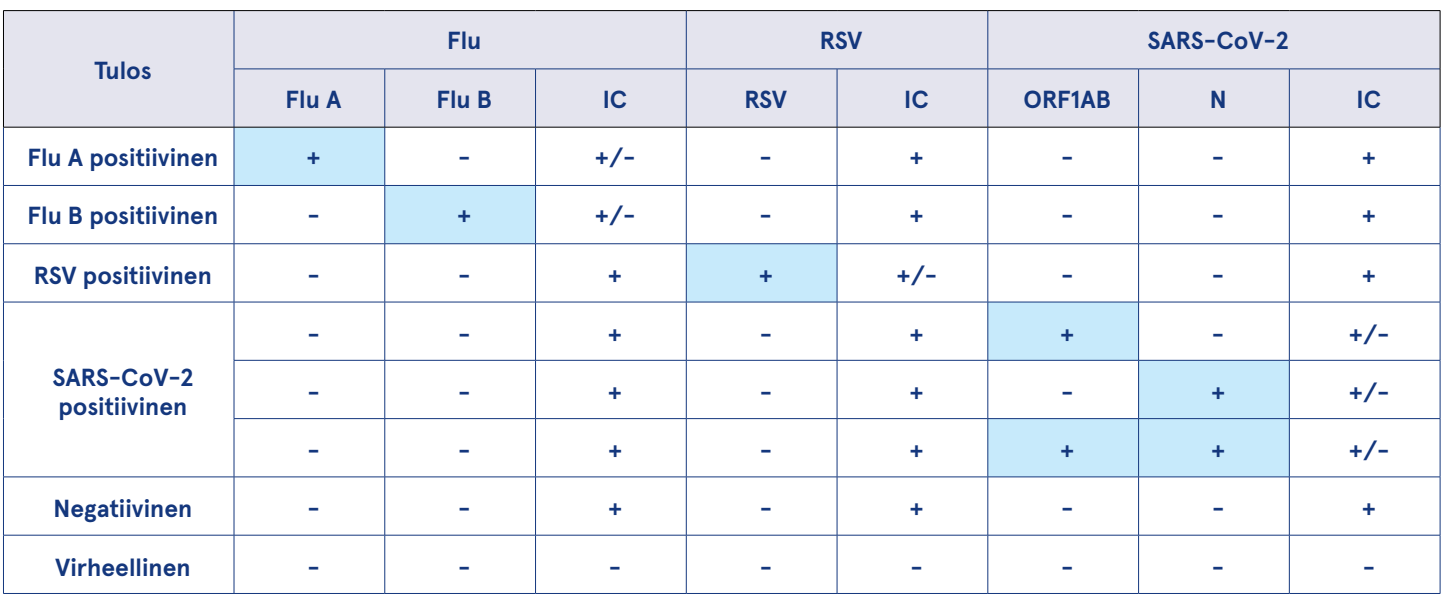

• Jos IC on negatiivinen ja patogeenin kohdegeenin tulos on positiivinen, tulos katsotaan positiiviseksi. Kohdespesifisen geenin suuri kopiomäärä voi johtaa negatiiviseen IC tulokseen.

• Jos yhdessä tai useammassa patogeenissa vahvistetaan virheellinen tulos, kyseiset testitulokset mitätöidään. Tee uusi testi.

#### Yhteystiedot ja tilaukset

Aidian Oy, Finland

info@aidian.fi / +358 50 380 9684 tilaukset@aidian.fi

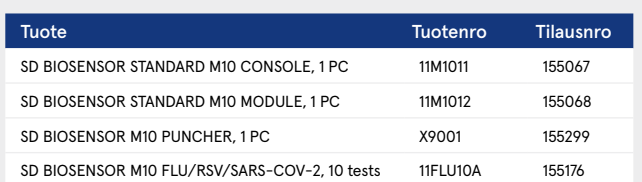

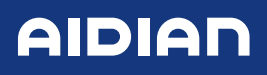

## aidian.eu